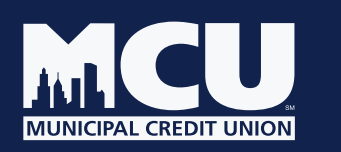

# **NYMCU MyCard Visa® Debit Card Management App**

**The NYMCU MyCard App provides you with a way to manage your MCU Visa® Debit Card. Your account security is our top priority. We're excited to offer you a 24/7, convenient and safe app.**

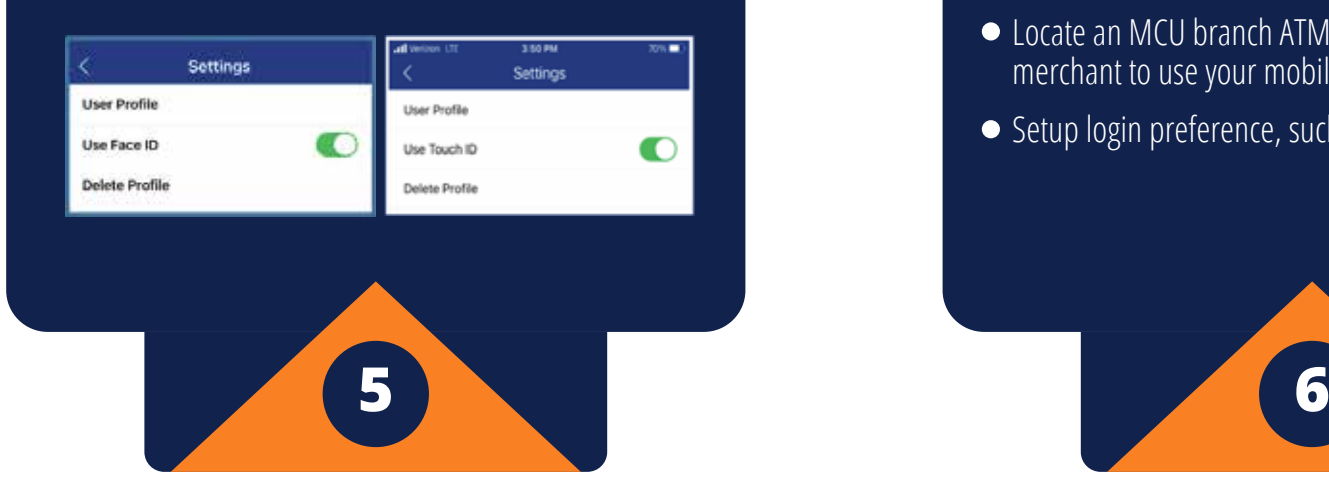

## **Can I set up a biometric login with the NYMCU MyCard app?**

- Turn your card on/off. Suspend your card to prevent unauthorized use, or until you decide to turn it back on.
- Update your card's PIN (current PIN is required)
- Link your card to a digital wallet, Apple Pay (available on Apple devices)
- Set up alerts to be delivered via text, email or push notifications.
- Set travel notices for uninterrupted card usage when you travel
- Locate an MCU branch ATM near you, or find a merchant to use your mobile wallet
- Setup login preference, such as Biometrics

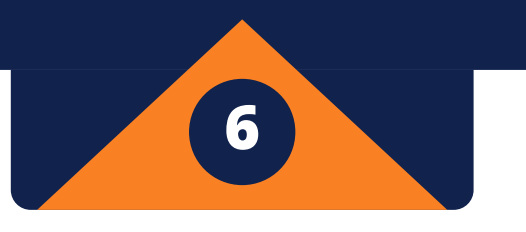

a) Click on the menu icon in the upper left

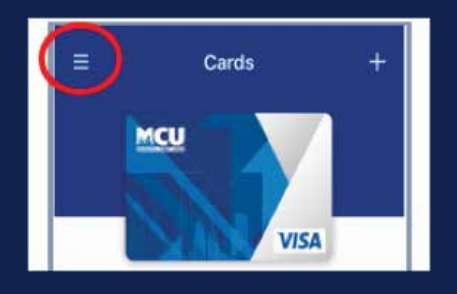

b) Click on "Settings". Depending on the type of phone you have, select the biometric login you want to use.

#### **Yes.**

## **What functions can I perform on the NYMCU MyCard app?**

The NYMCU MyCard app allows you to perform many functions like the following:

## **How can I get started with the NYMCU MyCard App?**

Get started using the NYMCU MyCard App with the following steps:

a) Download the NYMCU MyCard App from the App Store (iOS) or Google Play (Android)

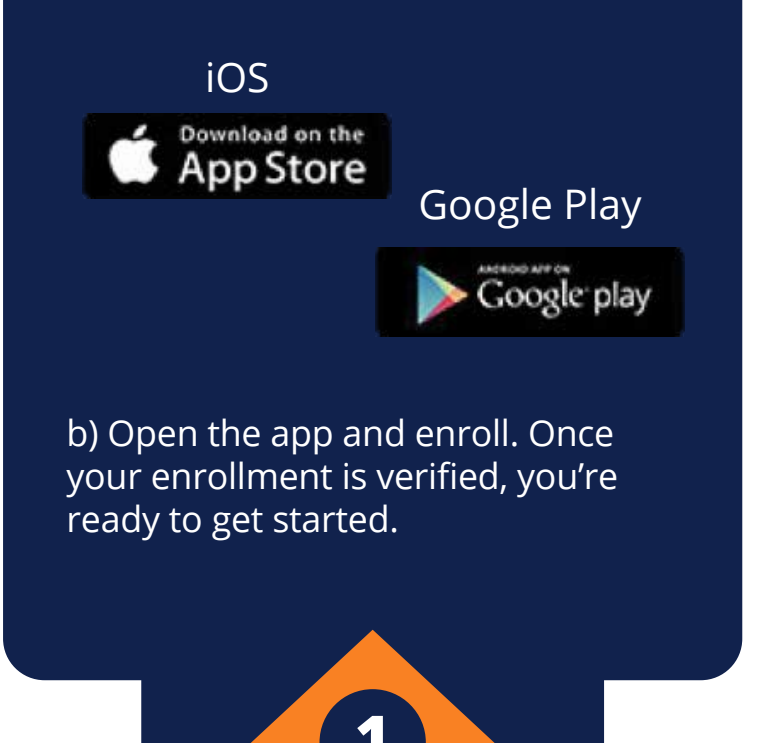

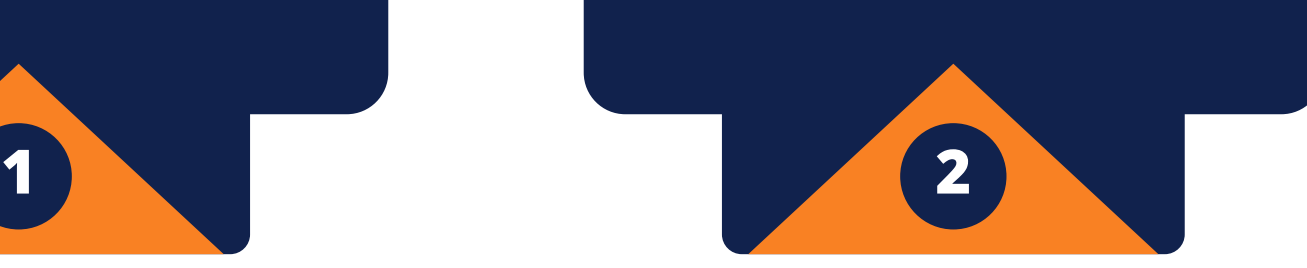

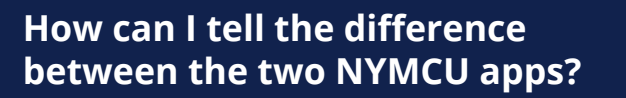

There are two apps available for download in the App Store and Google Play:

a) NYMCU MyCard Visa® Debit Card Management app

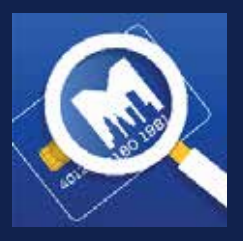

b) NYMCU Mobile Banking app

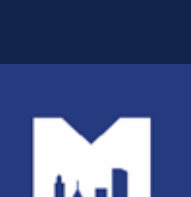

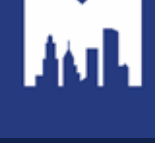

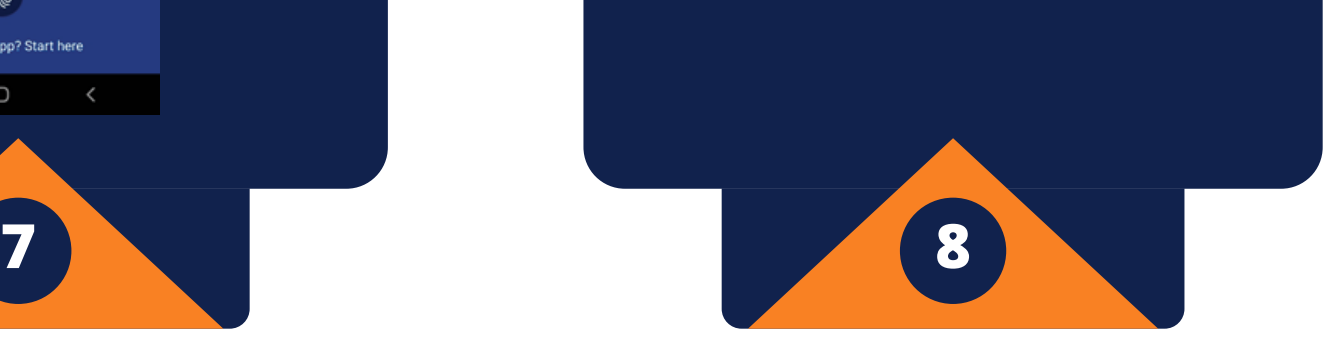

### **What should I do if I forget my login credentials?**

To reset your login credentials, click on "Forgot?"

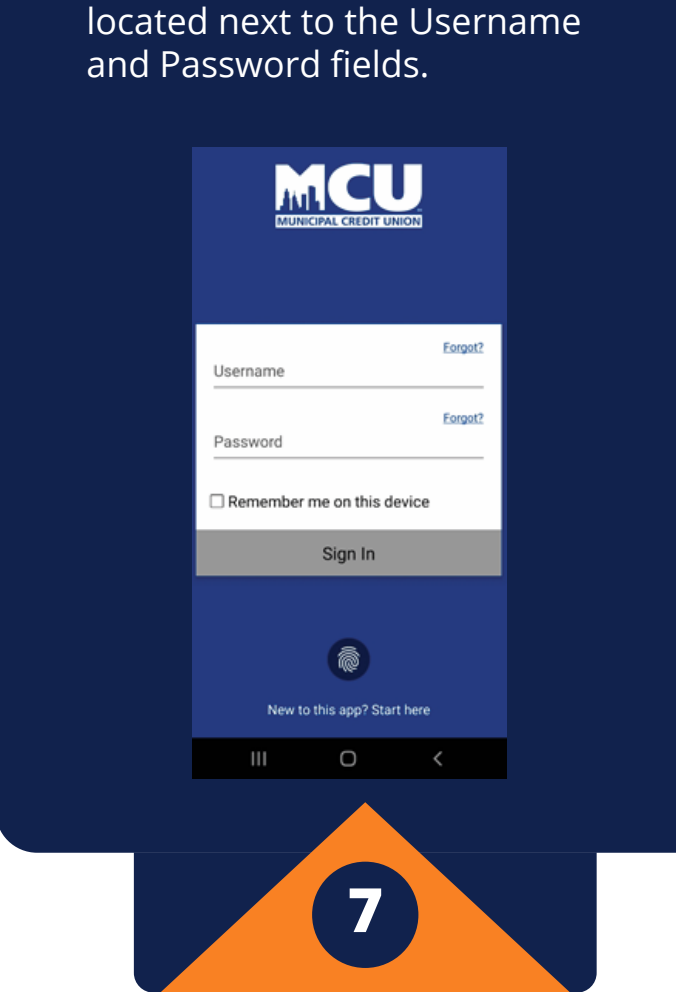

**Can the login credentials I use for the NYMCU MyCard app be the same as my credentials for the NYMCU Digital Banking app?**

While the login credentials can be the same for both apps, for security purposes, we discourage keeping the same credentials for both apps.

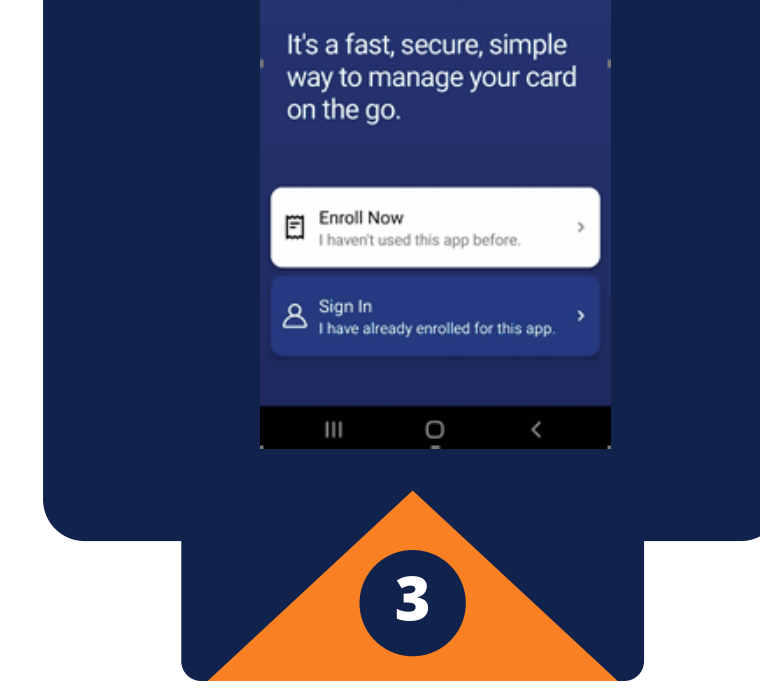

# **How do I enroll in the NYMCU MyCard app?**

After downloading the app, click on "Enroll Now" and follow the prompts.

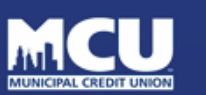

**Welcome to NYMCU MyCard** 

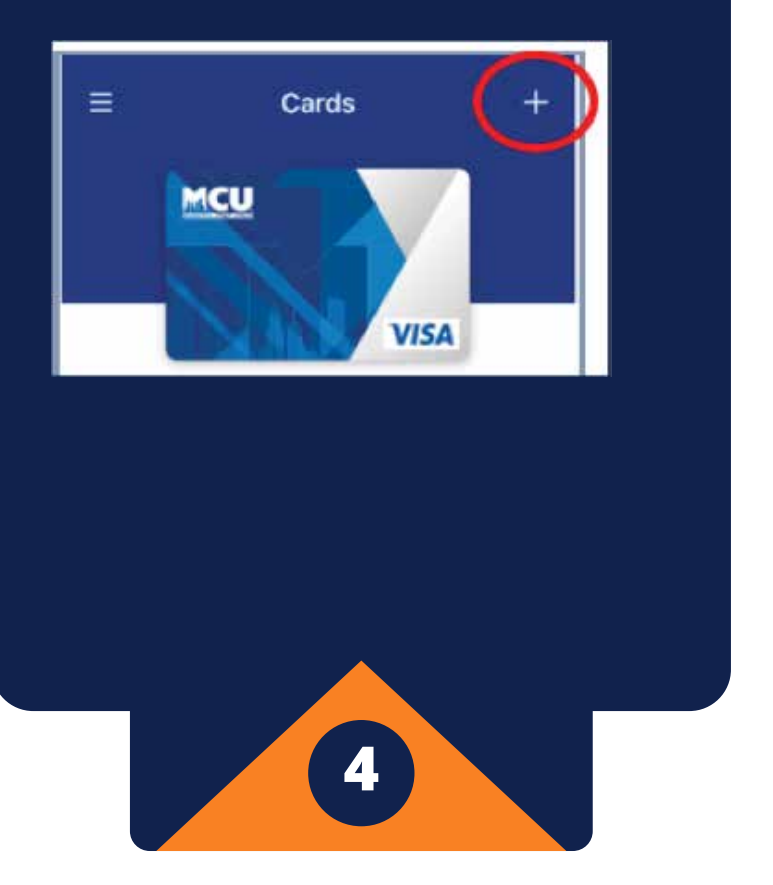

# **How do I add my MCU Visa® debit card after enrolling in the NYMCU MyCard app?**

After enrolling in the NYMCU MyCard app, click on the plus sign in the upper right corner to add your Visa® debit card.

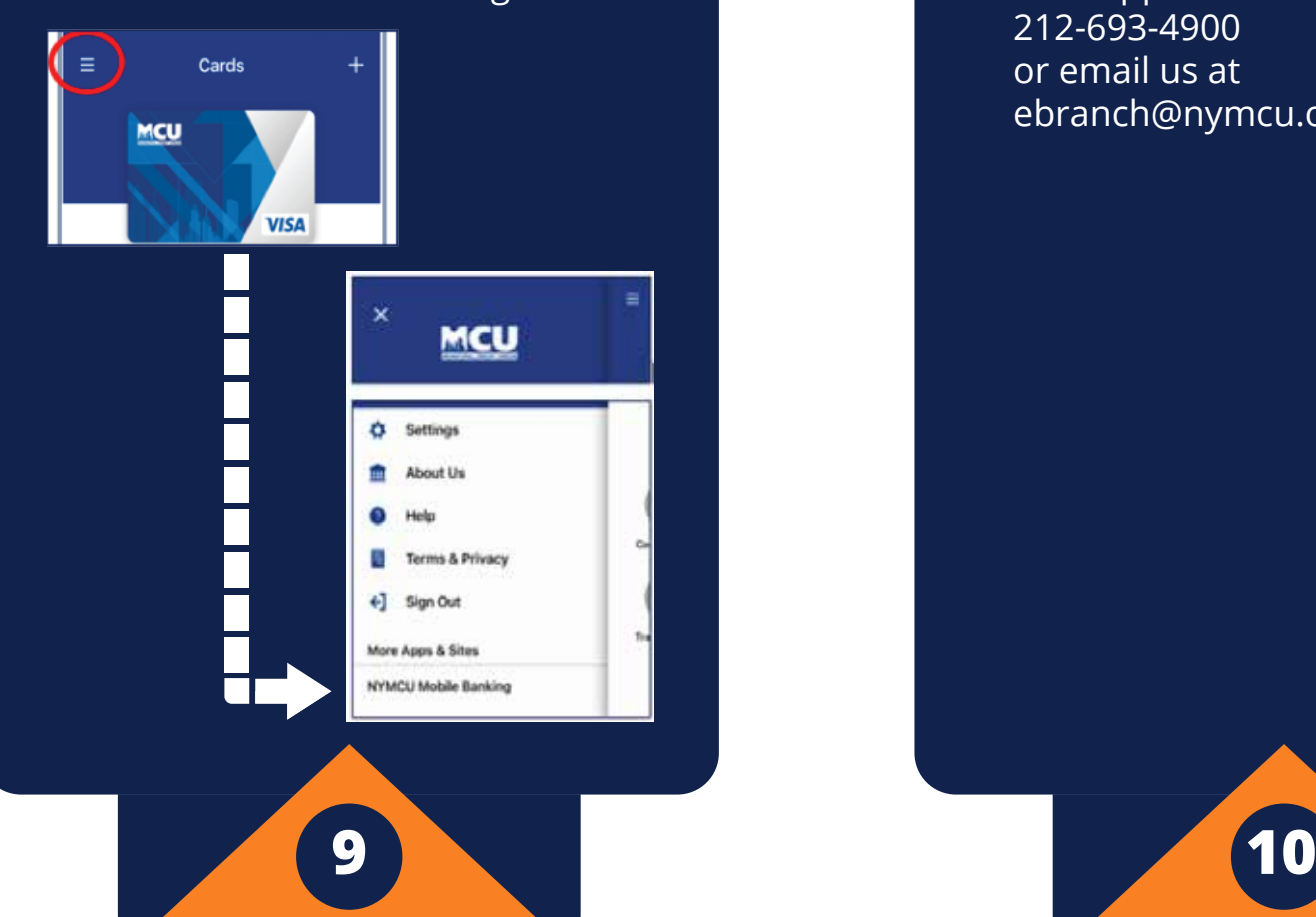

# **Can I access NYMCU digital banking from the NYMCU MyCard app?**

Yes. Click on the menu in the upper left of the screen and then click on the NYMCU Mobile Banking link.

# **Who can I contact if I need help with the setup of the NYMCU MyCard app?**

If you have any problems with your registration, please contact our support line at 212-693-4900 or email us at ebranch@nymcu.org.

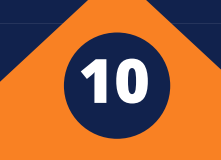

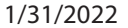